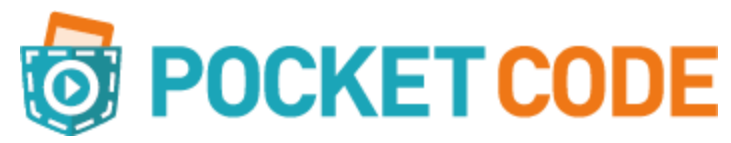

## **Communication entre objets**

Comment les objets communiquent-ils entre eux?

Créez un nouveau programme. Pour ce jeu, vous avez besoin de trois nouveaux objets et un arrière-plan (à votre choix!). Le Panda se déplacera selon le bouton pressé. Allons-y!

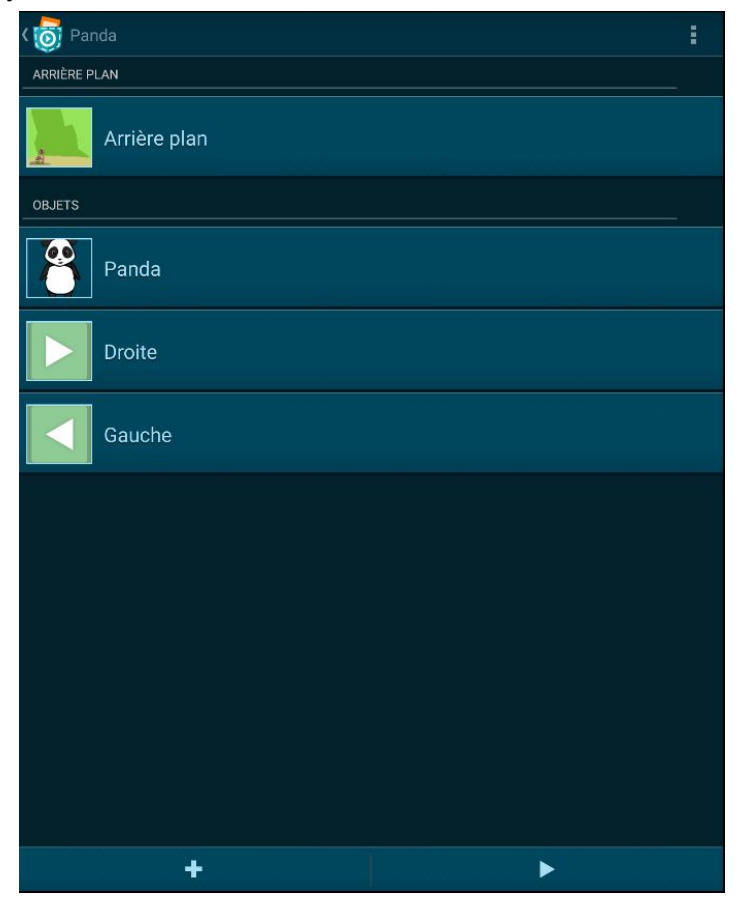

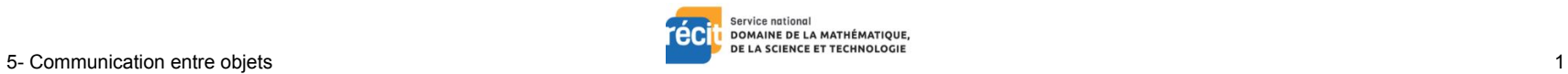

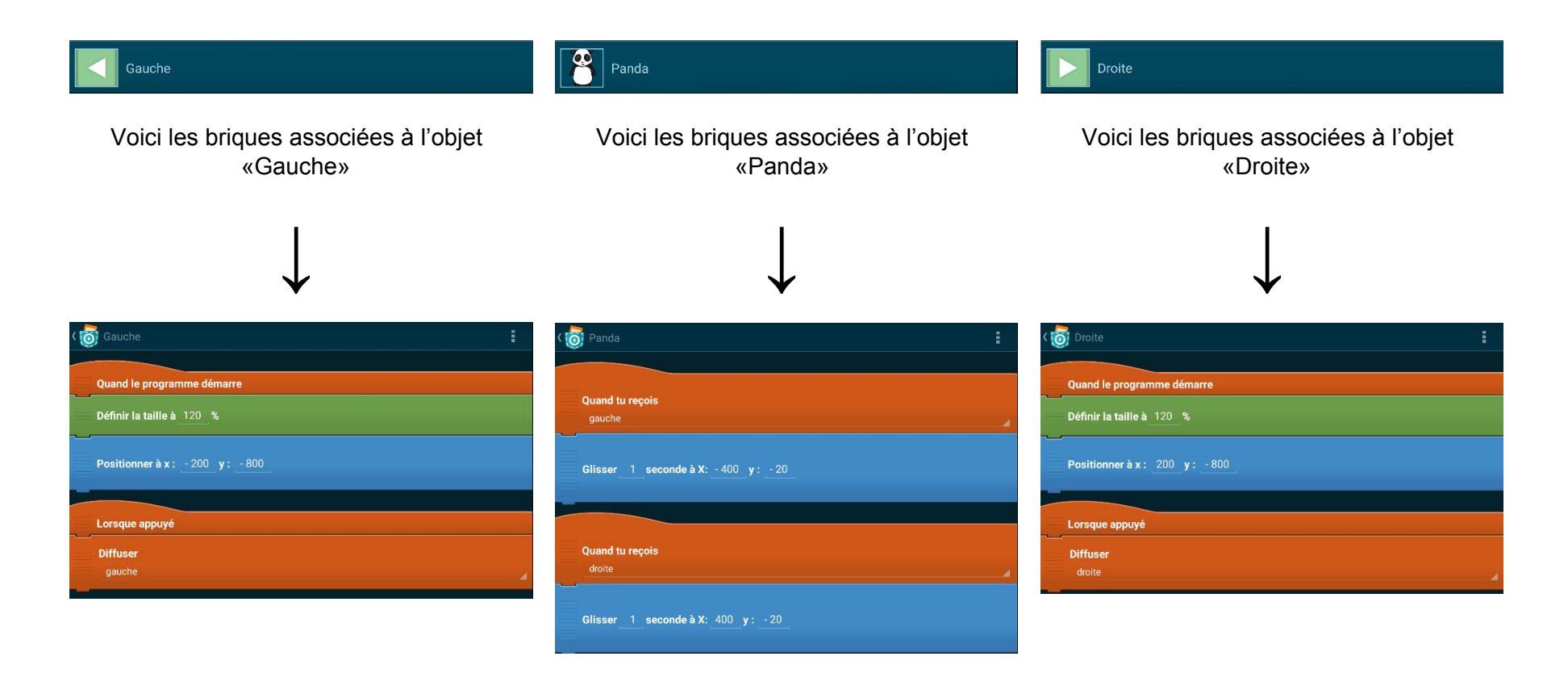

Démarrez votre programme. Votre panda se déplace en touchant la flèche gauche ou la flèche droite. Pour communiquer entre les objets, nous avons utilisé les briques «Diffuser» pour les deux flèches. Et le panda réagit à l'action avec la brique «Quand tu reçois».

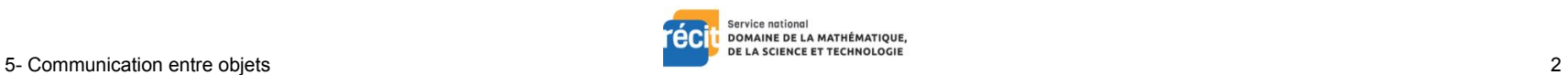